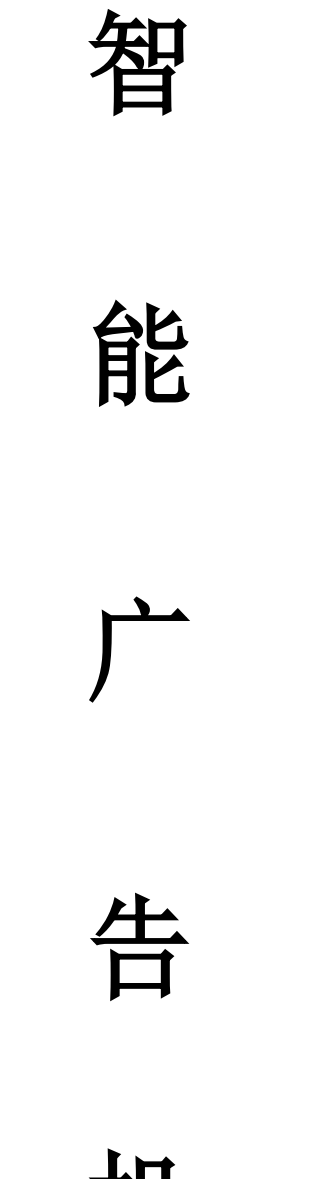

机

---操作说明书--

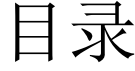

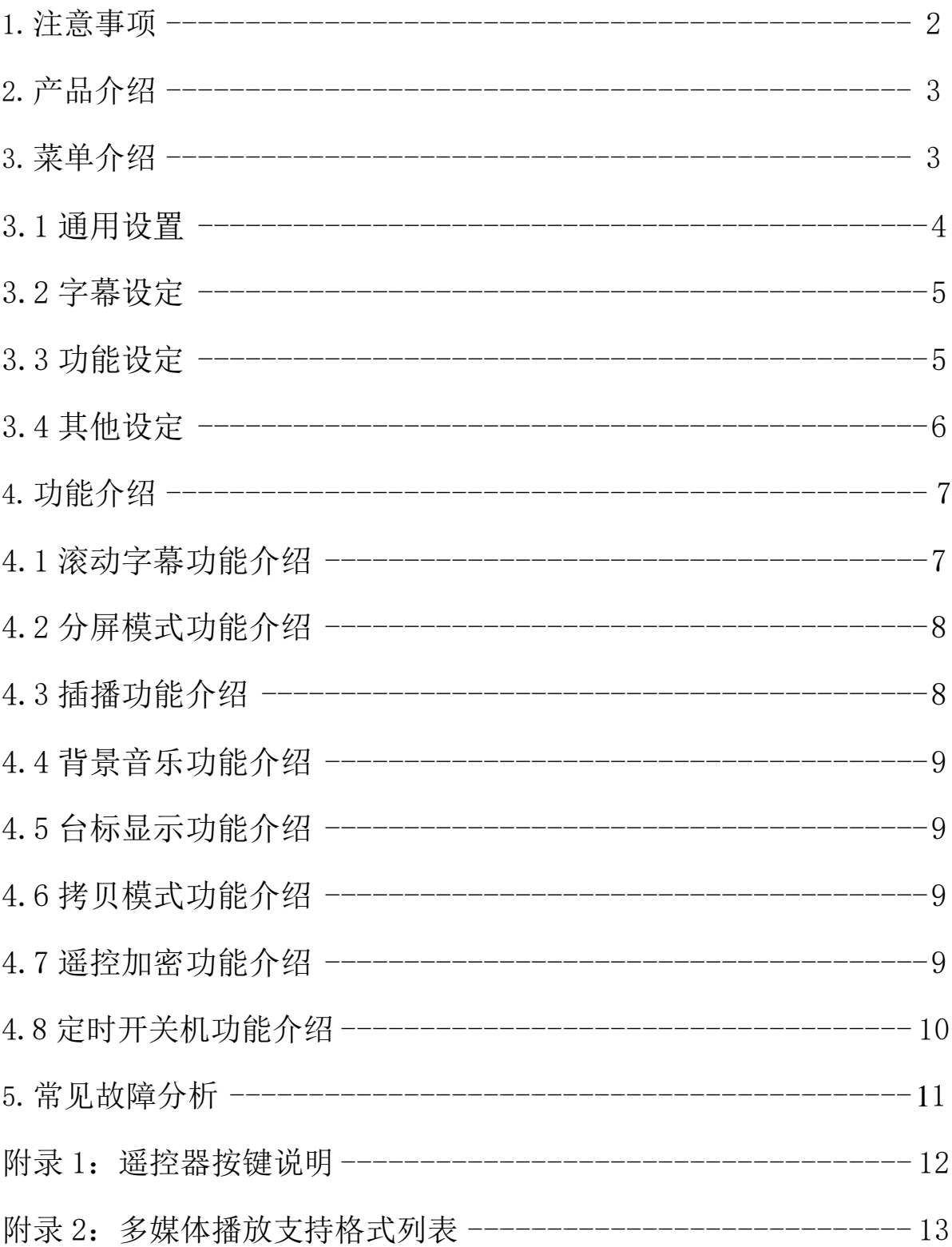

### 智能终端优势

- 1. 板载 8G 存储
- 2. 节目无缝切换
- 3. 菜单和视频自由旋转(遥控器 DEL 一键旋转)
- 4. 系统自带 7 种背景分屏模式

### <span id="page-2-0"></span>1.注意事项

- 1. 本说明书中所有对智能终端的描述均为图示和文字,可能会与实物有差异,请您以实物为准!
- 2. 智能终端的电源开关应设在儿童不能触及的位置,以防止儿童触及电源开关发生危险。
- 3. 智能终端电源必须保证可靠、正确接地。
- 4. 电源插头应完全插进插座,如未完全插进插座,会因发热而引起火灾。
- 5. 本机器若长时间不工作,请拔掉 220V 电源。
- 6. 切勿对设备进行自行拆装或是维修,以防高压触电或是其它危险。
- 7. 不要将设备暴露在雨水、日晒的环境中,以免影响正常使用。
- 8. 请勿堵塞机器的通风散热孔、音响发音孔。
- 9. 切勿将智能终端放在散热器或其它热源设备附近。
- 10. 清洁智能终端时,请先拔掉电源线并确保机器处于断电状态。
- 11. 清洁机器液晶屏时,切勿直接使用喷雾剂。
- 12. 在插入 SD / U 盘前请仔细阅读说明书,以防损坏机器。

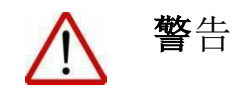

在雷雨天气,请断开电源开关,否则闪电可能使本智能终端受损或发生意外。 切勿往机器身上洒水或其它液体,切勿使用腐蚀性清洗剂擦拭机器本身。 机器使用或存放温度 0-55 度, 请勿在超高、低温环境存放或使用。

2

# <span id="page-3-0"></span>2.产品介绍

- 1. 支持 USB 全自动拷贝,方便用户安全、快捷更新节目
- 2. 支持格式:MPG1\2\3\4/AVI/RM/RMVB/MP3/JPG(附录 2 里有详细说明)
- 3. 支持 SD/USB 自动播放,全循环播放,单曲循环播放
- 4. 支持滚动字幕(背景色和字幕颜色可选)
- 5. 支持台标显示(显示和隐藏可选)
- 6. 支持天/周定时开关机,每天可设五段时间
- 7. 支持列表播放,可选文件顺序播放,定时播放
- 8. 支持背景音乐
- 9. 支持分屏功能
- 10. 支持插播功能
- 11. 支持界面及视频、图片旋转

# <span id="page-3-1"></span>3.菜单介绍

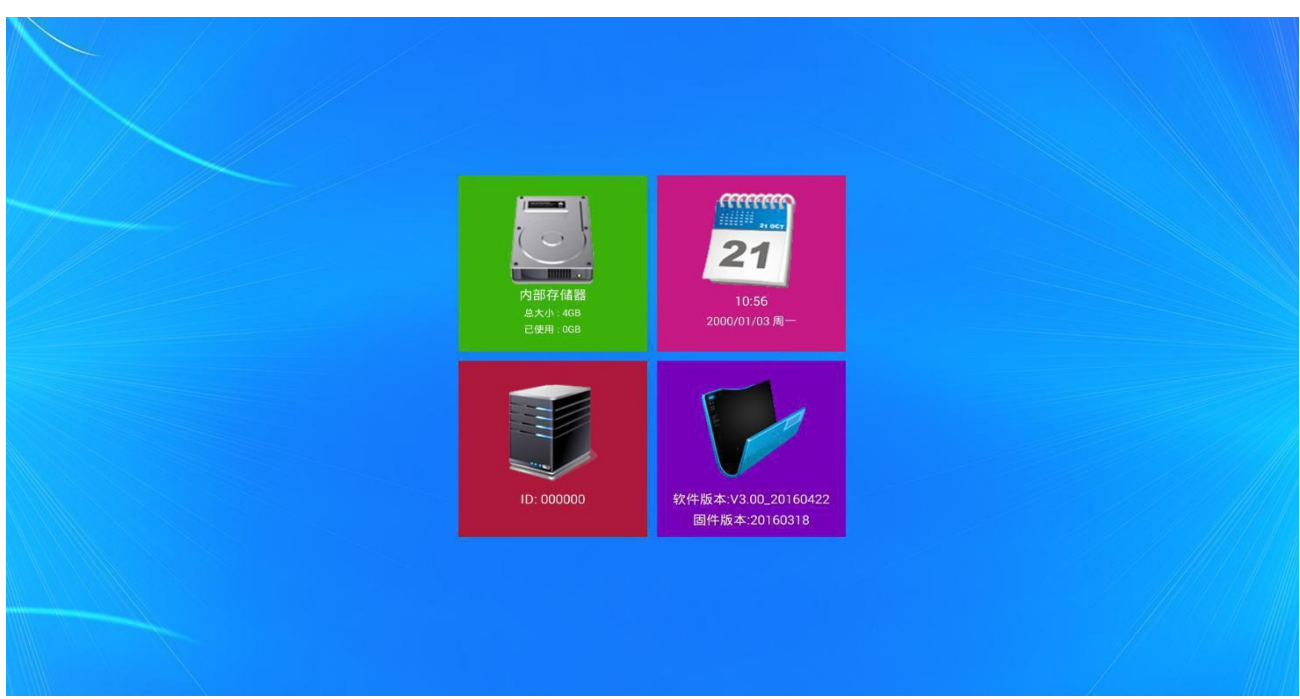

图 1 主界面菜单

### <span id="page-4-0"></span>3.1 通用设置

### 菜单语言

中文/English (默认: 中文)

### 当前播放设备

内置存储/SD 卡/USB 设备(默认: 内置存储)

#### 注: 如果用 U 盘/SD 卡播放,需要 把当前播放设备切换到 U 盘/SD 卡

#### 拷贝模式

全删全拷/追加拷贝(默认:全 删全拷)

#### 播放模式

目录循环/单曲播放(默认:目录循环)

#### 时间设置

时间开关 开/关(默认:关) 调整时间 设定当前时间 时间格式 年-月-日星期时:分:秒; 年-月-日时:分:秒; 时:分:秒; 时:分;(默认:时:分:秒) 时间位置 左上角;(默认:右上角) 时间大小 小;中;大(默认:中) 时间颜色 黄色;白色;黑色;红色;蓝色(默认:白色)

### 定时开关机

(默认:关)

### 视频屏幕格式

全屏/原始比例(默认:全屏)

### 图片屏幕格式

全屏/原始比例(默认:全屏)

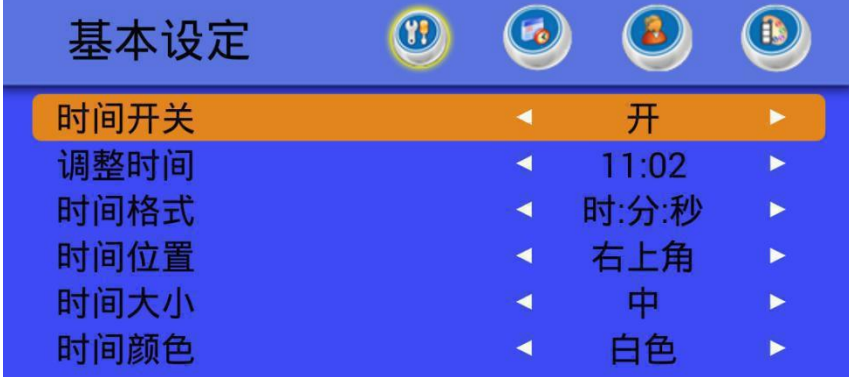

### 图片转场样式

关/随机/手风琴 /右侧淡入/立方体淡入/立方体淡出/从里淡入/水平翻转/垂直翻转/右侧淡出/旋转 淡出/旋转淡入/向左滑出/淡入淡出/缩放进入/缩放滑动退出/缩放退出(默认,关)铺满全屏/原始 比例(默认:关)

### 图片播放时间

0 秒--99 秒(默认:5 秒)

#### 恢复出厂菜单

恢复

### <span id="page-5-0"></span>3.2 字幕设定

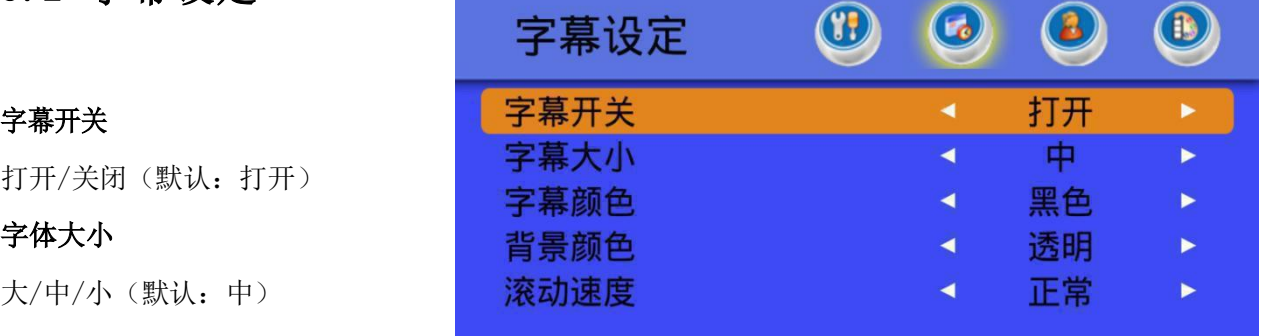

#### 字体颜色

黄色/白色/黑色/红色/蓝色(默认:黑色)

### 背景颜色

透明色/黄色/白色/黑色/红色/蓝色(默认:白色)

### 滚动速度

慢速/正常/快速(默认:正常)

# <span id="page-5-1"></span>3.3 功能设定

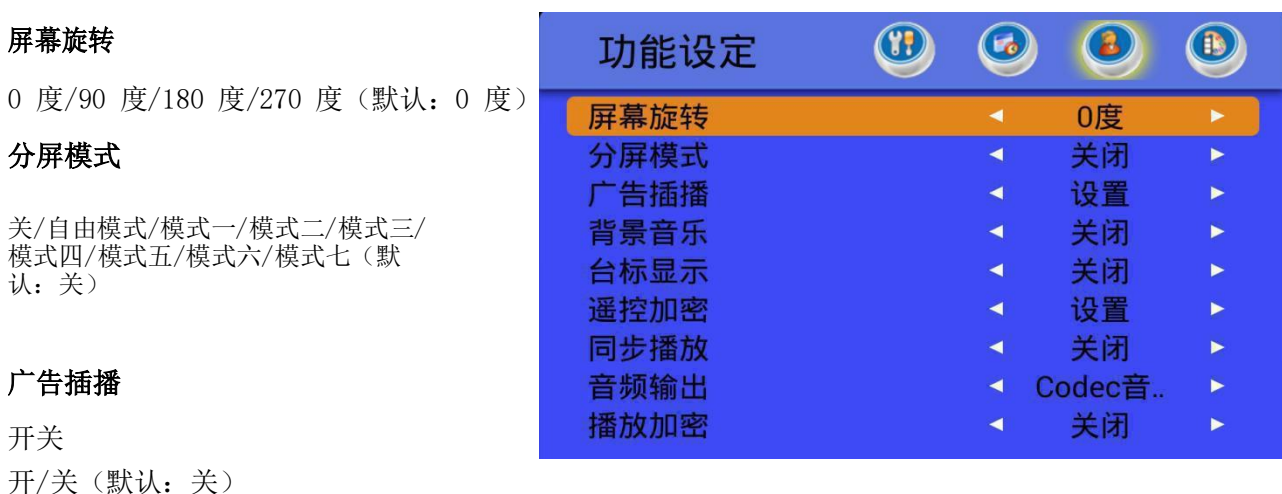

------------------------------------------------------------------------------------------------------ **成都智搏佳科技有限公司 网址:http://www.ziboga.com/ 电话: 4009-678-696**

#### 插播数量

1-10(默认:2)  $\bigcirc$ 00  $\circledcirc$ 功能设定 插播类型 整点/半点/间隔 1-60 分钟(默认: 间隔 2 分

### 背景音乐

打开/关闭(默认:关闭)

### 台标显示

显示/关闭(默认:关闭)

### 遥控加密

### 同步播放

关闭/主机模式/从机模式(默认:关闭)

### 音频输出

Codec/HDMI/Codec 和 HDMI(默认:Codec)

### 播放加密

关闭/打开(默认:关闭)

### <span id="page-6-0"></span>3.4 其他设定

### 开机启动

启动/关闭(默认:启动)

### 文件管理

### 亮度

1-99(默认:50)

### 对比度

1-99(默认:50)

### 饱和度

1-99(默认:50)

### 设置 ID

000000-999999(默认:000000)

### 延时开机

0s; 15s; 30s; 45s; 60s; 90s; 120; 150; 180; 300s (默认: 0s)

### 系统重置

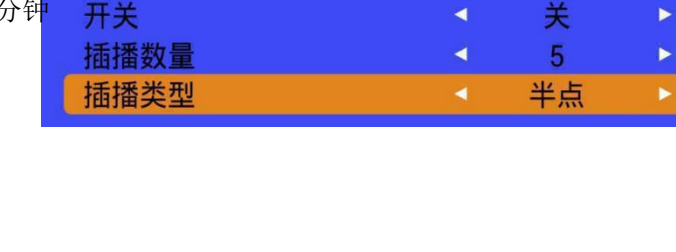

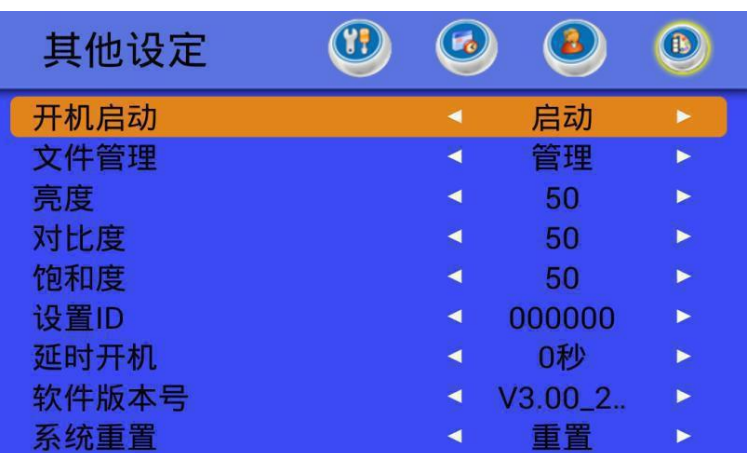

# <span id="page-7-0"></span>4.功能介绍

智能单机板节目文件形式如下:

在根目录下,新建 playlist 文件夹夹存放正常播放的文件。 在 playlist 文件夹下,AD,caption,logo 和 media 文件夹

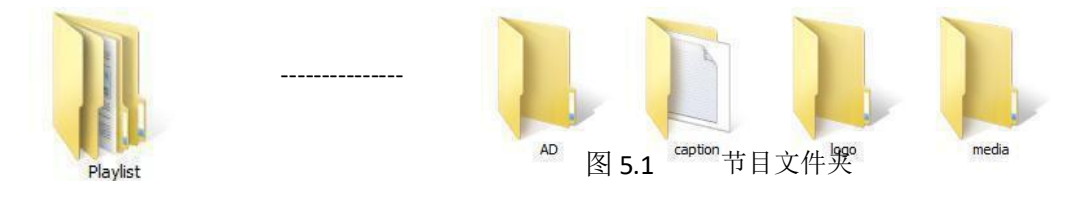

- 1. AD 文件夹里存放插播文件;
- 2. caption 文件夹里存放滚动字幕文件;
- 3. logo 文件夹里存放台标文件;
- 4. media 文件夹存放正常播放的文件。

注意:文件夹命名不能有空格

# <span id="page-7-1"></span>4.1 滚动字幕功能介绍

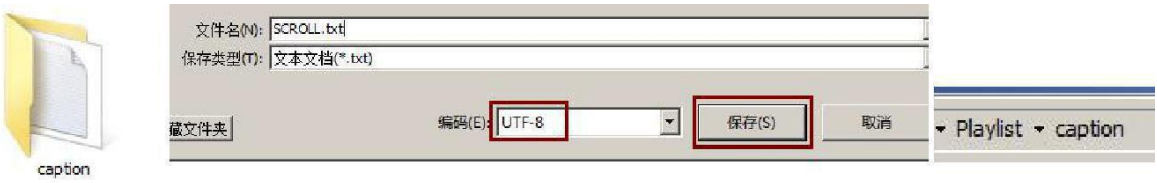

图 5.2.1 滚动字幕文件编码及文件夹

新建一个文本文档(命名无要求可以随便命名),用记事本打开。

进入后编写需要播放的字幕内容,文件另存为, 编码为 UTF-8, 然后保存文件再将文件拷贝进存储设备根 目录>playlist>caption 文件夹即可。

# <span id="page-8-0"></span>4.2 分屏模式功能介绍

分屏模式: "自由模式"和"模式一至五"。 选择"自由模式"为分屏工具制作的文件播放; 选择"模式一至五"为预设的 5 种分屏模式。 1. 模式一:视频 1/2,图片 1/2; 2. 模式二:视频 1/3,图片 2/3; 3. 模式三:视频 1/2,图片 1/4,图片 1/4; 4. 模式四:视频 1/3,图片 1/3,图片 1/3; 5. 模式五:图片 1/3,视频 1/3,图片 1/3; 6. 模式六:设定模版 1,三分屏 7. 模式六:设定模版 2,两分屏

### <span id="page-8-1"></span>4.3 插播功能介绍

将需要插播的所有文件都拷贝到根目录>playlist>AD 文件夹里, 在设置菜单里打开插 播功能。插播类型分为两种:整点插播和间隔插播

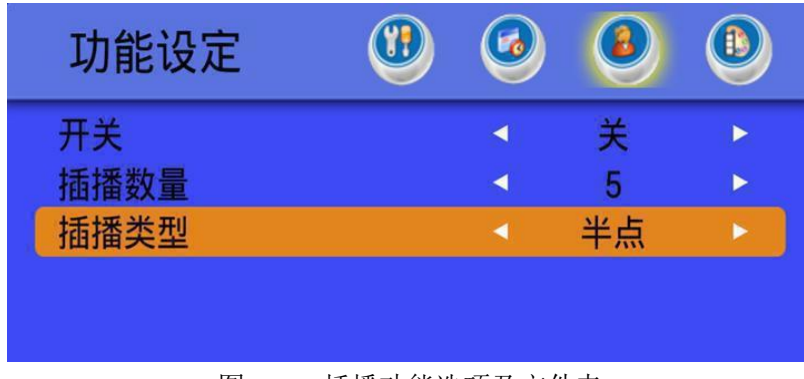

图 5.1.1 插播功能选项及文件夹

- 整点插播: 整点(系统时间到了整点钟插播)和半点(系统时间到了半点钟插播)
- 间隔插播:正常播放设定的间隔时间插播(插播间隔时间可以在菜单里设置)
- 插播数量:每次插播的文件数量(情况 1,插播文件>插播数量,第一次插播时间到达后,插播设置个数 后回到正在播放,第二次插播时间到达后,插播第一次最后播放的文件的后面一个文件,如果 插播个数不够会循环到第一个文件依次往下播放,如此循环下去;情况 2,插播文件<插播数 量,自动会循环到第一个文件依次往下播放,如此循环下去。)

#### 注意:插播功能在分屏模式下无效。

### <span id="page-9-0"></span>4.4 背景音乐功能介绍

把需要播放的音频文件,放在 media 文件夹内或者使用 PC 端工具插入。 在功能设定中,将背景音乐的功能打开,播放即可。

### <span id="page-9-1"></span>4.5 台标显示功能介绍

把需要显示的台标图片做成 PNG 文件, 命名为 logo.png

在菜单里打开台标功能,一般来说,台标显示的大小是根据屏的分辨率的不同显示大小不同,如 1920X1080 的屏台标文件在 200X200 至 300X300 的范围比较合适(需要根据显示的实际效果来修改台标文 件的大小),格式为PNG,32 位深度。

把做好的开机logo 文件放在logo 文件夹里, 然后在"通用设置"中, "台标显示"打开, 播放即可。 注意:目前台标的位置是固定在左上角。

### <span id="page-9-2"></span>4.6 拷贝模式功能介绍

在拷贝设备的根目录里面新建 txt 文本文档,命名为 COPY.txt,插入拷贝设备后,自动会将拷贝设 备中的"playlist"文件夹拷贝到当前设备中。 拷贝时请注意菜单里设置的"当前播放设备"为拷贝的目标。

- 拷贝设备: "当前播放设备"为SD 卡或者内置存储器, 当插入U 盘时会将U 盘的文件拷贝到SD 卡或者内 置存储器里,更新完成后会自动播放 SD 卡里或者内部存储内容。反之, "当前播放设备"为 U 盘或者内置存储器, 当插入 SD 卡时会将 SD 卡的文件拷贝到 U 盘或者内置存储器里, 更新完 成后会自动播放U 盘或者内置存储器里内容。
- 拷贝方式: 当选择"全删全拷"时,插入 U 盘, 会删除 SD 卡里所有的文件, 把 U 盘中所有的文件; 当 选择"追加拷贝"时, 插入 U 盘, 没有的文件增加, 相同的文件覆盖。
- 注意: 拷贝节目时, 应注意"当前播放设备"的剩余存储空间。

### <span id="page-9-3"></span>4.7 遥控加密功能介绍

在功能设定中,选择遥控加密,进入以下界面:

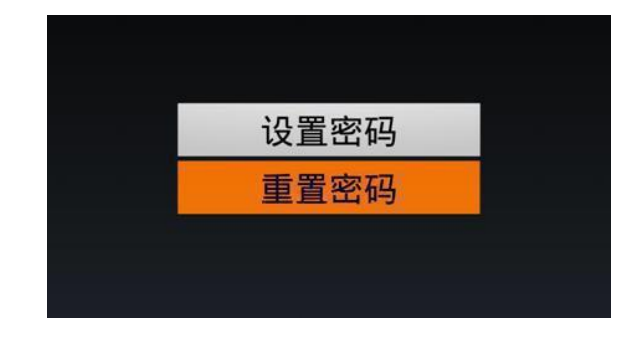

#### 图 5.1.2 遥控加密主界面

选择"设置密码",进入以下界面:

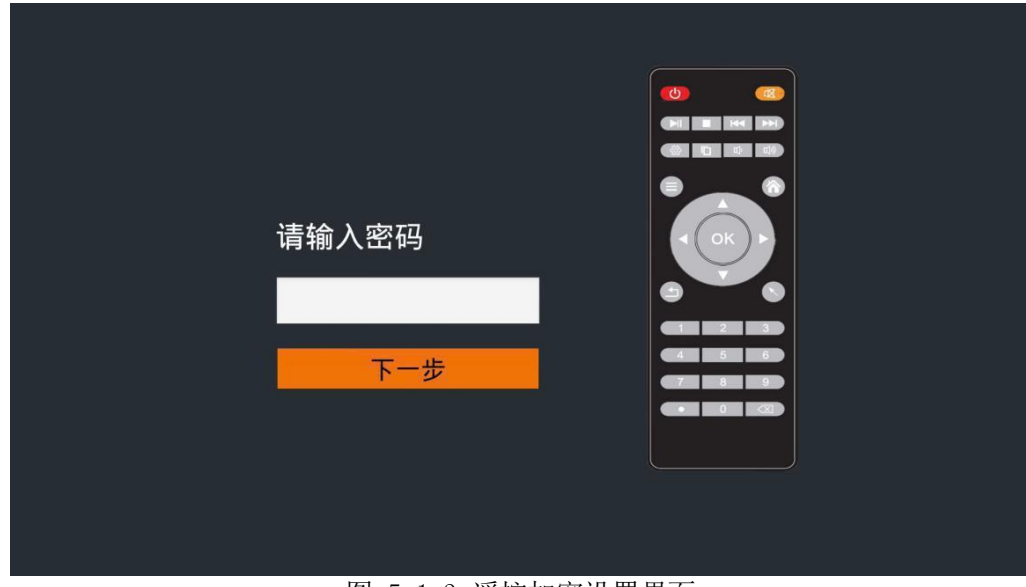

图 5.1.3 遥控加密设置界面

输入六位密码(上,下,左,右),点击"ENTER"。然后,再次输入密码,点击设置完成。 设置完成之后,在播放界面下,如果需要操作,此时需要输入密码,输入相应密码,即可操作。

修改和重置密码:在功能设定中,选择遥控加密,选择重置密码。输入原始密码后,再次输入新 的密码即可。如果需要取消密码,在重新输入密码时,不输入即可。

### <span id="page-10-0"></span>4.8 定时开关机功能介绍

在基本设定中,选择定时开关机,进入以下界面:

### 2016-05-05 周四 09:17:28

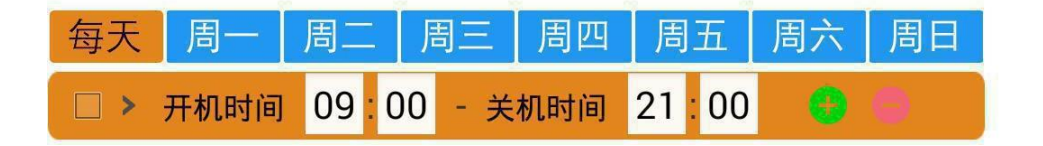

图 5.1.4 定时开关机界面

定时开关机:

- 每天模式: 在每天模式中,可以设置的 5 段时间段(每个时间段要大于或等于 5 分钟), 设置 生效后,每天都会按照设置的时间段进行开关机。
- 星期模式:在星期模式中,可以在一周内的七天,每天设置不同的时间段(每个时间段要大于或等 于 5 分钟), 设置生效后, 每周都会按照设置的时间进行开关机。操作说明:
- > 点击遥控的 SETUP 键可以在每天和周模式之间切换。

 点击遥控的 ENTER 键可以让设置的开关机生效,生效后前面的选框勾会选中,并且下面的红色 指示条也会自动显示。如下图:

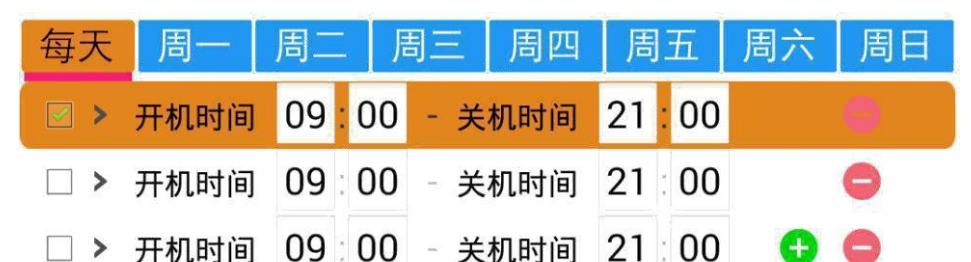

 点击遥控的方向右键可以进入调整本组的开关机时间,调整好开关机时间后点击遥控 EXIT 键退 出,所设置的时间会自动保存,如果要让设置的时间生效要点击 ENTER 键让其前面选框勾选。

- 点击遥控的 DEL 键可以删除最后一组数据,点击遥控的 COPY 键可以添加新的一组数据
- 注意: 1.当每天模式打开后,星期模式将设置不了,需要将每天模式的时间关闭,才可在星期模式 设置时间。
	- 2.设置时间的每段,开机和关机的时间间隔一定要大于 5 分钟。

### <span id="page-11-0"></span>5.常见故障分析

- 1. 机器黑屏、无背光,查看 220V 电压是否正常,机器引出的电源线与外 部电源线的连接是否接。
- 2. 机器一直显示无记忆卡,检查插入的内存卡是否插到位,更换内存卡。
- 3. 开机后有图无声音,检查音量是否调至最小,静音开关是否打开。
- 4. 遥控不起作用,检查遥控器电池是否安装或电池是否有电。
- 5. 存入节目无法播放,请确认节目是否在本机所支持的格式范围内。
- 6. 机器时间显示不准,重新设置当前时间。
- 7. 如果你的格式文件不能播放,请在百度里面搜索"格式工厂"下载后 将格式转换为 AVI 格式或者 MPG 格式就可以播放。
- 8. 本智能终端属智能芯片控制设备,凡设备的问题在以上方法不能解决 的情况下,或者其他不能开机的问题,请联系供应商或是专业的维修 员进行处理。

# <span id="page-12-0"></span>附录 1:遥控器按键说明

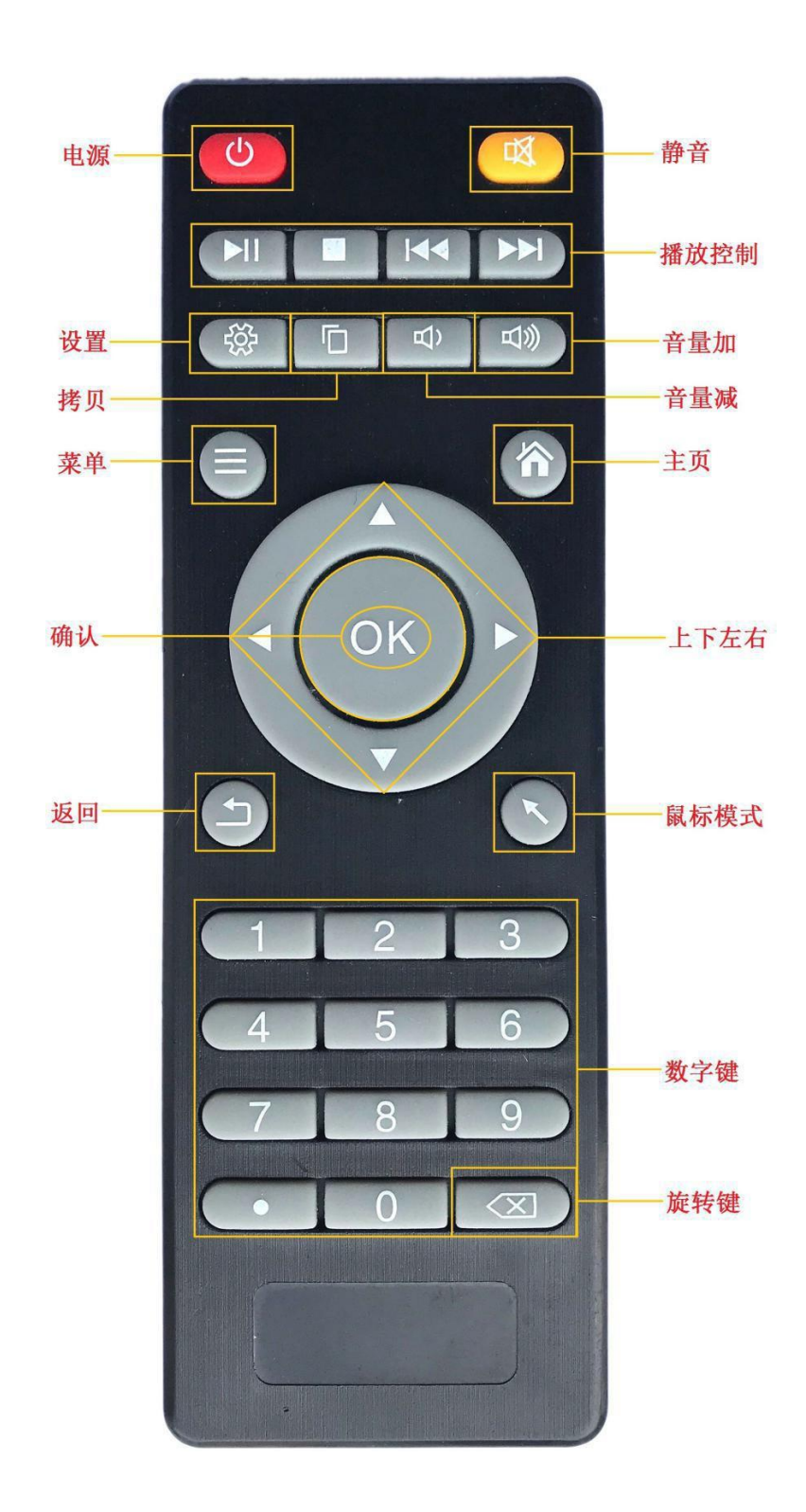

------------------------------------------------------------------------------------------------------

# <span id="page-13-0"></span>附录 2:多媒体播放支持格式列表

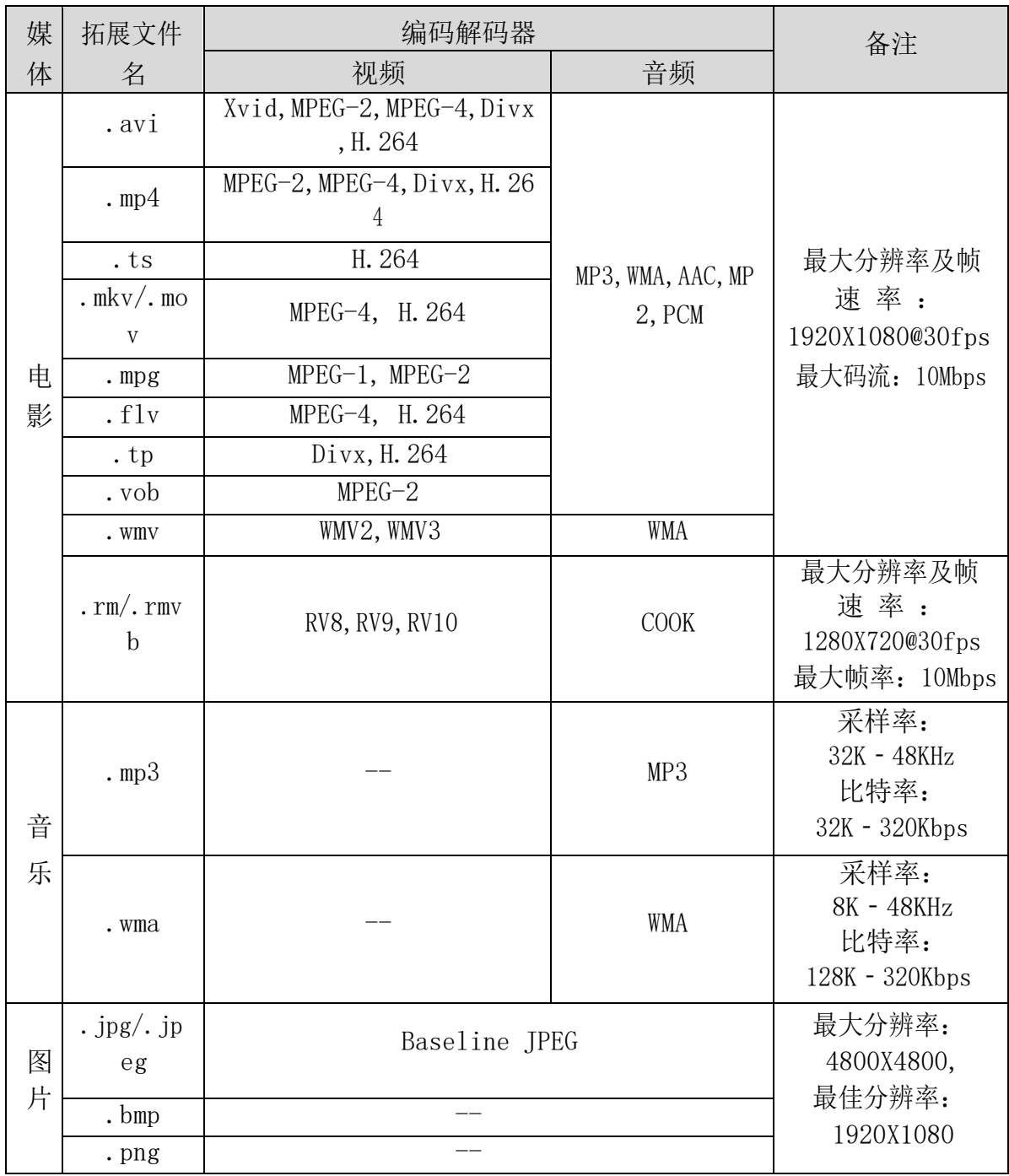

注:不支持杜比 DOLBY 音频解码

# 本公司享有本说明书的最终解释权!